# **WHERE IS MY MONEY?**

### **MAKING SENSE OF YOUR FUNDING AND PROJECTS**

This content consists entirely of UoE-held research grants (funding sources with job codes prefixed by R, RA, RE), which are introduced into the finance systems by the Research Grants team. It then arrives in PURE via a data sync, where each grant gets 2 corresponding records: 1 for Funding, 1 for Projects content type.

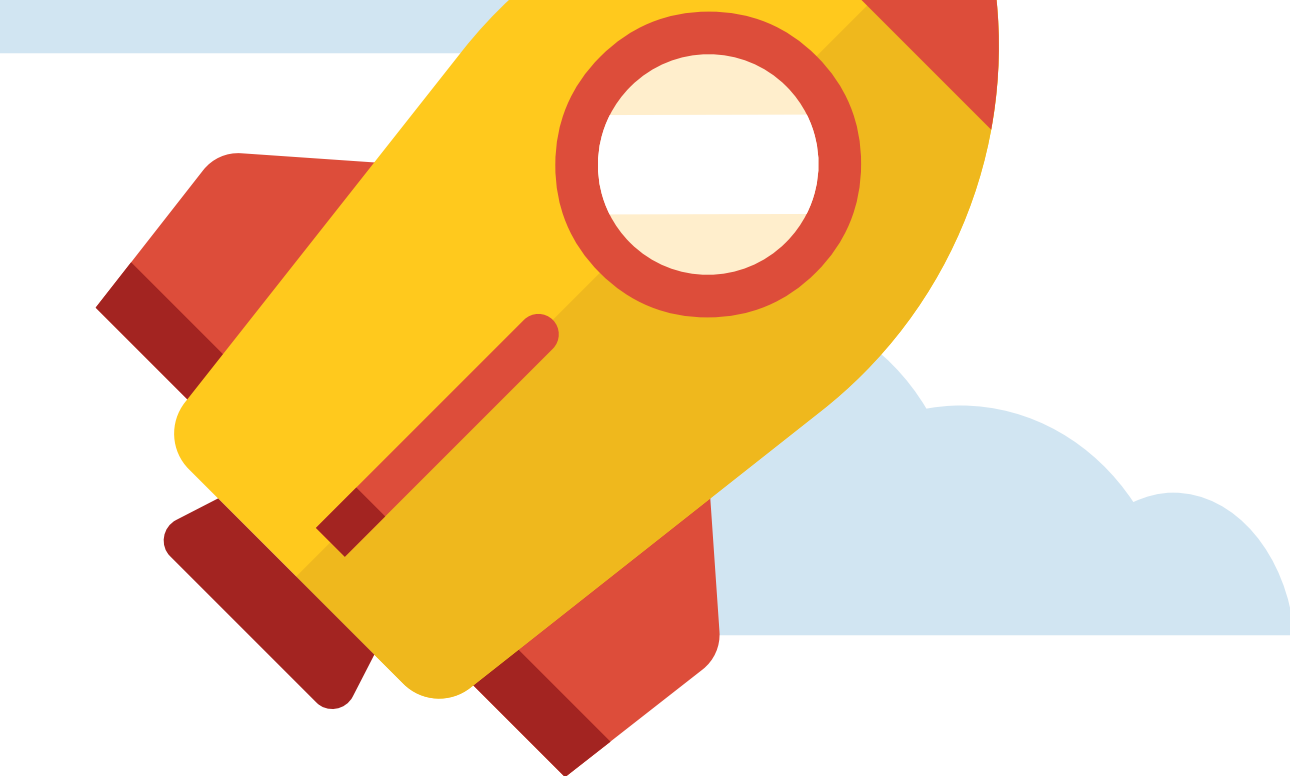

Depending on the answer, in PURE your money will end up under Funding, Projects, or both content types

### **Is your grant held by UoE?**

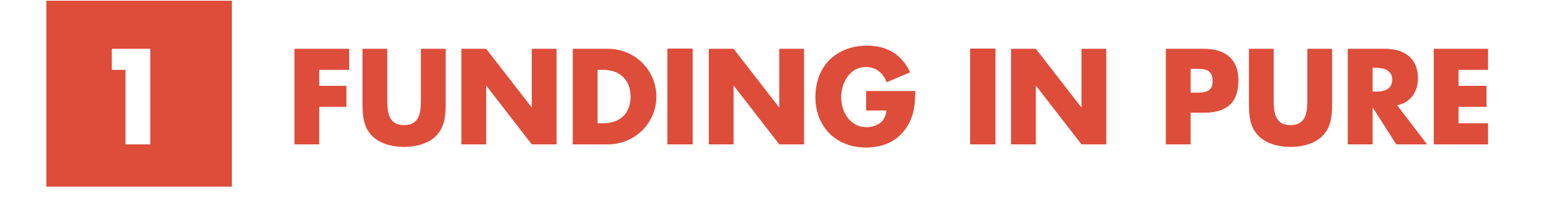

The Funding records are locked on entry from any subsequent editing by PURE users and administrators.

To correct primary data (amounts, project titles, dates, PI splits) contact Research Grants team with job code (R, RA, RE number) and relevant details. If you are not the project's PI, please check with them first. To add secondary data (description, links, keywords, additional participants), open the editable part of the Funding-Project pair in Projects, make the necessary changes and save. To add a grant manually, create a new record in Projects, add details (asterisked fields mandatory) and save. Edit an existing record by identifying it in Projects and saving changes.

This content consists of UoE-held research grants (the corresponding Project part of the Funding-Project pair), and of non-UoE-held grants which may include ongoing funding you received at a former place of work, historic funding or that resulting from external collaborations.

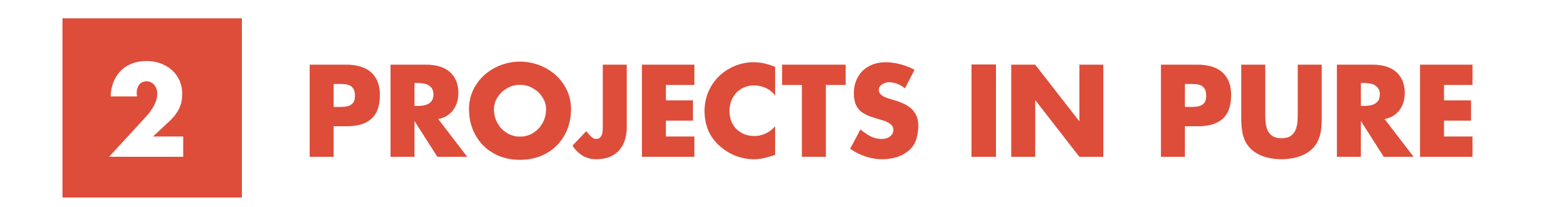

The Projects records are partially editable for UoEheld grants, and fully editable for the non-UoE ones by PURE users and administrators.

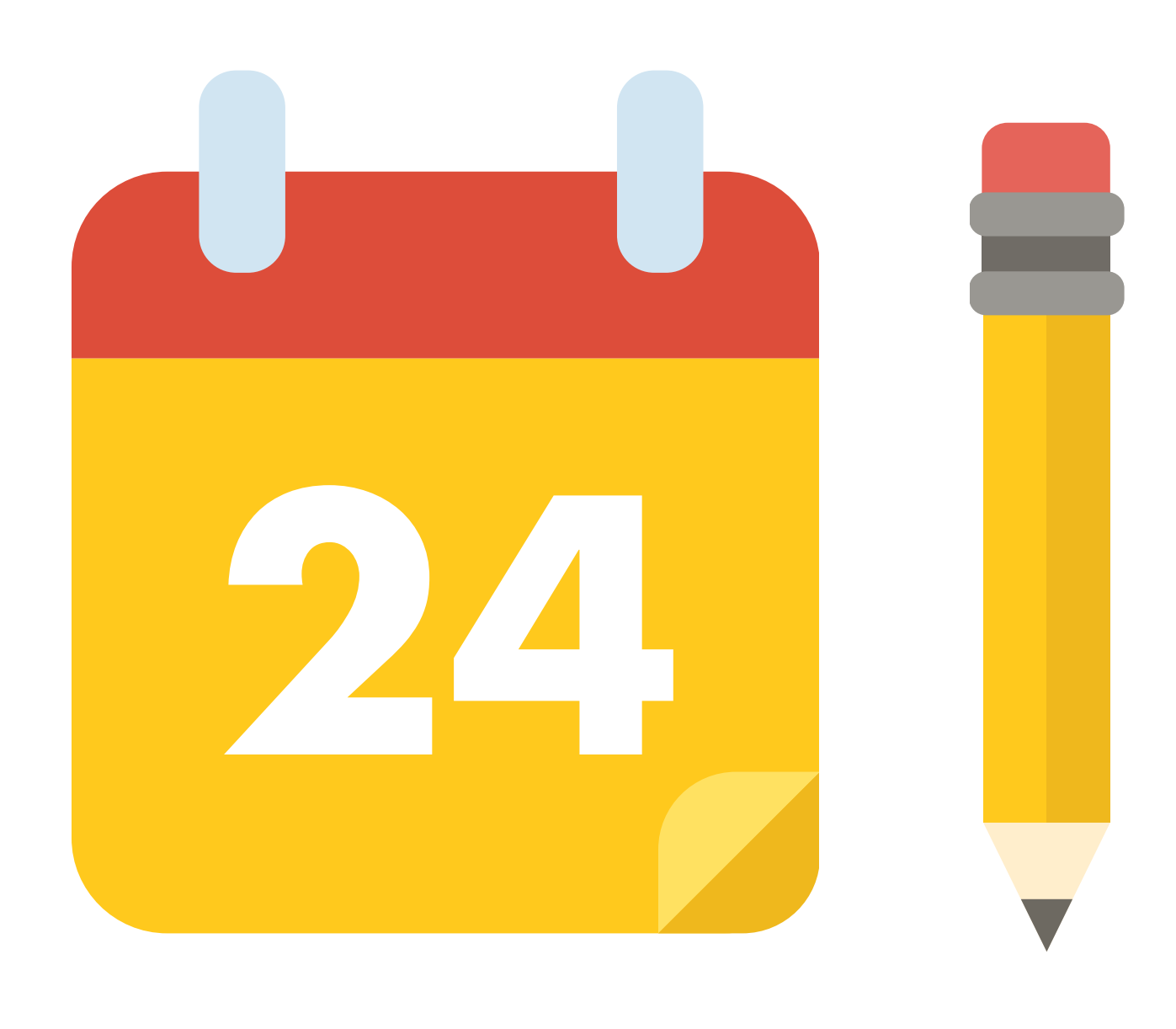

## **3 I'M LOOKING TO...**

Amend details in a UoEheld grant

Add details to a UoE-held grant

Add or amend details in a non-UoE-held grant

- Create a UoE-held grant in PURE manually (this should only be done at source by the Research Grants team)
- Amend primary details of a UoE-held grant (this will cause further updates to grant to be lost in the import to PURE)

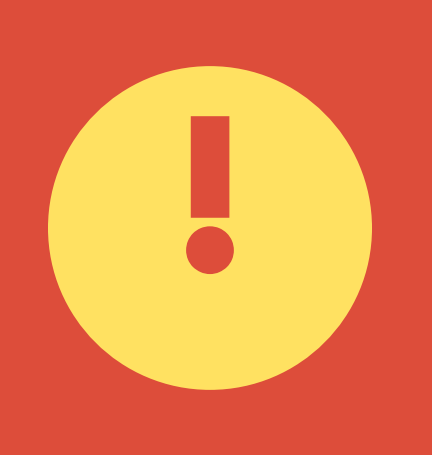

#### **PLEASE DO NOT:**

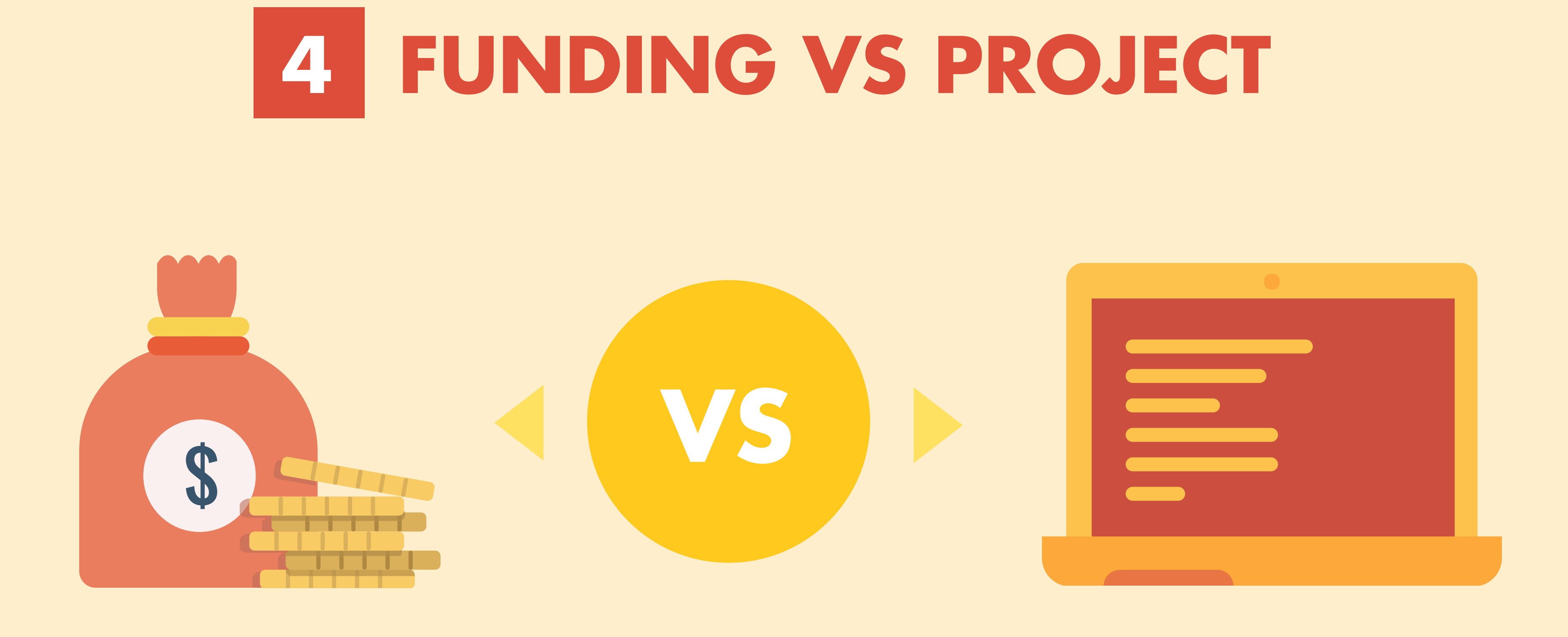

- Content is limited to UoE-held grants
- Content includes visible part of UoE-held grants, and all other grants
- Cannot, and should not be edited in PURE
- Cannot be tied to other types of content
- Records are only visible to PURE users and administrators
- Partially editable in PURE (depending on type of grant)
- Can be tied to related content via Relations section
- Records open to public via Edinburgh Research Explorer

Get step-by-step instructions to adding/amending grants:

- Guide to adding secondary data to UoE-held grants in PURE
- Guide to creating PURE records for non-UoE-held grants

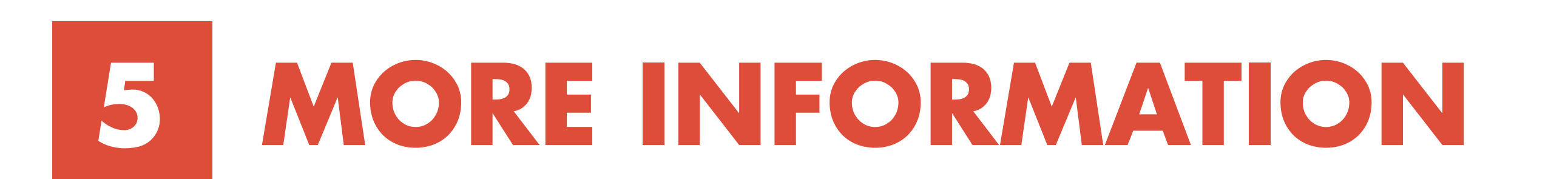

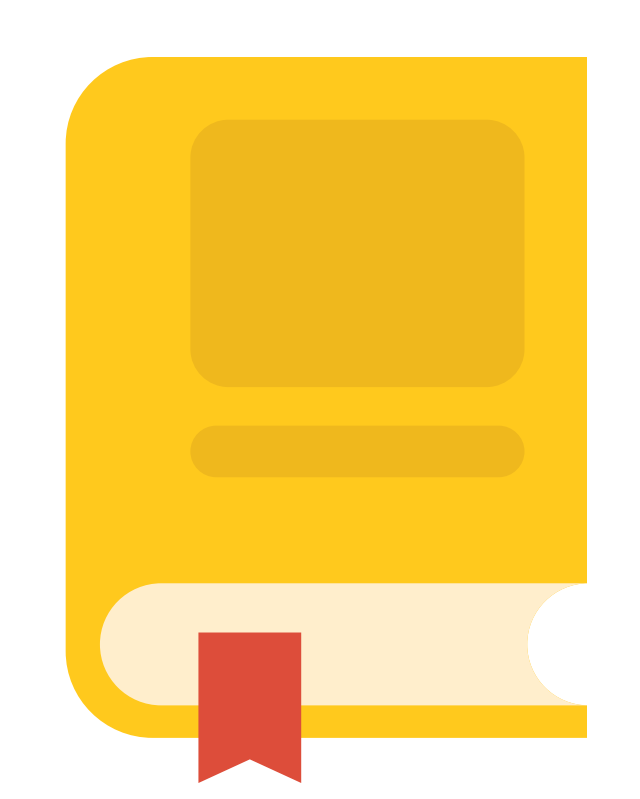

pure@ed.ac.uk

### **STILL UNCLEAR?**

Please contact PURE support for further clarification